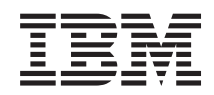

System i Connessione a System i IBM Systems Director Navigator per i5/OS

*Versione 6 Release 1*

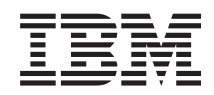

# System i Connessione a System i IBM Systems Director Navigator per i5/OS

*Versione 6 Release 1*

#### **Nota**

Prima di utilizzare le presenti informazioni e il prodotto da esse supportato, leggere le informazioni contenute nella sezione ["Informazioni](#page-10-0) particolari", a pagina 5.

Questa edizione si applica alla Versione 6, release 1, livello di modifica 0 di IBM i5/OS (numero prodotto 5761-SS1) ed a tutti i release e livelli di modifica successivi salvo diversamente indicato nella nuove edizioni. Questa versione non viene eseguita sui modelli RISC (reduced instruction set computer) né sui modelli CISC.

# **Indice**

## **IBM Systems Director [Navigator](#page-6-0) per**

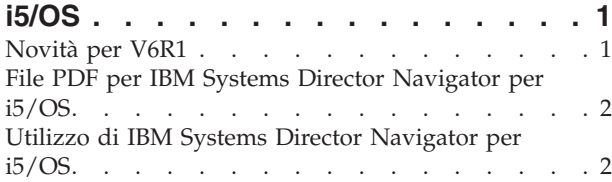

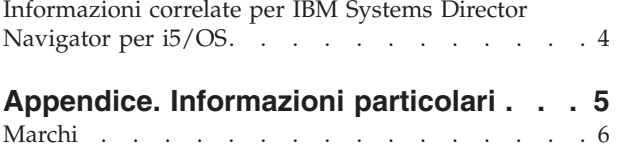

Termini e [condizioni](#page-12-0). . . . . . . . . . . . [7](#page-12-0)

# <span id="page-6-0"></span>**IBM Systems Director Navigator per i5/OS**

IBM Systems Director Navigator per i5/OS è un'interfaccia della console Web per la gestione di System i in cui è possibile utilizzare le attività abilitate per il Web di System i Navigator. IBM Systems Director Navigator per i5/OS contiene diverse pagine di benvenuto che consentono di individuare rapidamente l'attività desiderata.

L'interfaccia di IBM Systems Director Navigator per i5/OS non è semplicemente una serie di attività indirizzabili URL, ma una è una console Web da cui è possibile gestire il proprio modello System i. Tuttavia, è possibile accedere ad Attività System i Navigator sul Web, una serie di attività URL indirizzabili, utilizzando l'URL oppure dall'interno dell'interfaccia di IBM Systems Director Navigator per i5/OS.

La console di IBM Systems Director Navigator per i5/OS contiene le seguenti categorie di attività per la gestione di i5/OS. Tali categorie sono simili a quelle disponibili nell'applicazione client System i Navigator.

- v **Sistema** (Stato sistema, Messaggi operatore di sistema, Registrazione cronologia, Stato del disco, Modifica della parola d'ordine e altro).
- v **Operazioni di base** (Messaggi, Stampanti, Emissione di stampa e altro).
- v **Gestione lavoro** (Lavori attivi, Lavori server, Code di emissione, Sottosistemi attivi e altro).
- v **Configurazione e servizio** (Valori di sistema, Gestione ora, Unità disco, Lotti disco e altro).
- v **Rete** (Server TCP/IP, Linee, Server DNS e altro).
- v **Gestione server integrato** (Tutti i dischi virtuali, Sistemi remoti, Domini e altro).
- v **Sicurezza** (Elenchi autorizzazioni, Gestione chiave servizi crittografici, Rilevamento intrusione e altro).
- v **Utenti e gruppi** (Utenti, Crea utenti, Gruppi e altro).
- v **Database** (Monitor prestazioni, Centro funzionalità, Database e altro).
- v **Gestione giornale** (Giornali, Crea un giornale e altro).
- v **Prestazioni** (Analizza dati e raccolte e altro).
- v **File system** (Integrated file system, Condivisioni file, Crea condivisione file e altro).
- v **Configurazioni Internet** (Digital certificate manager, Attività System i Navigator sul Web e altro).
- v **Servizi risorsa cluster** (Visualizza l'elenco di nodi, Cancella il cluster e altro).

Queste informazioni consentono di iniziare ad utilizzare la console basata su Web, IBM Systems Director Navigator per i5/OS, fornendo suggerimenti relativi all'utilizzo dell'interfaccia.

## **Novità per V6R1**

Nuove informazioni relative alla raccolta di argomenti di IBM Systems Director Navigator per i5/OS.

IBM Systems Director Navigator per i5/OS è una nuova raccolta di argomenti per V6R1.

IBM Systems Director Navigator per i5/OS è una nuova interfaccia della console Web per la gestione di System i in cui è possibile utilizzare le attività basate su Web di System i Navigator. Tuttavia, è possibile accedere alle attività indirizzabili URL utilizzando l'URL oppure dall'interfaccia di IBM Systems Director Navigator per i5/OS.

### **Utilizzo di IBM Systems Director Navigator per i5/OS**

Utilizzo di IBM Systems Director [Navigator](#page-7-0) per i5/OS

<span id="page-7-0"></span>Ulteriori informazioni relative all'utilizzo della console IBM Systems Director Navigator per i5/OS basata su Web.

### **Come consultare le novità o le modifiche**

Per consentire di individuare i punti in cui sono state apportate modifiche tecniche, vengono utilizzate:

- L'immagine > per contrassegnare l'inizio delle informazioni nuove o modificate.
- $\cdot$  L'immagine  $\mathcal K$  per contrassegnare il punto in cui terminano le informazioni modificate.

Nei file PDF, vengono visualizzate delle barre (|) a sinistra delle informazioni nuove e modificate.

Per ulteriori informazioni sulle novità o le modifiche in questo release, consultare Memo per gli utenti.

# **File PDF per IBM Systems Director Navigator per i5/OS**

È possibile visualizzare e stampare un file PDF delle informazioni su IBM Systems Director Navigator per i5/OS.

Per visualizzare o scaricare la versione PDF del presente documento, selezionare IBM Systems Director Navigator per i5/OS (circa 120 KB).

### **Salvataggio file PDF**

Per salvare il formato PDF sulla propria stazione di lavoro per la visualizzazione o per la stampa:

- 1. Fare clic con il tasto destro del mouse sul collegamento PDF nel proprio browser.
- 2. Fare clic sull'opzione che salva il PDF localmente.
- 3. Andare all'indirizzario in cui si desidera salvare il PDF.
- 4. Fare clic su **Salva**.

### **Come scaricare Adobe Reader**

Per visualizzare o stampare tali PDF, è necessario che sul sistema sia installato Adobe Reader. È possibile

scaricare una copia gratuita dal sito Web [Adobe](http://www.adobe.com/products/acrobat/readstep.html) (www.adobe.com/products/acrobat/readstep.html) ...

#### **Riferimenti correlati**

["Informazioni](#page-9-0) correlate per IBM Systems Director Navigator per i5/OS" a pagina 4

Altre raccolte di argomenti dell'information center contengono informazioni relative alla raccolta di argomenti di IBM Systems Director Navigator per i5/OS. È possibile visualizzare o stampare qualsiasi file PDF.

### **Utilizzo di IBM Systems Director Navigator per i5/OS**

Utilizzando IBM Systems Director Navigator per i5/OS, è possibile utilizzare le attività di System i Navigator, che non sono solo un insieme di attività indirizzabili URL. Tuttavia, l'accesso indirizzabile URL è sempre disponibile sull'interfaccia di Attività System i Navigator sul Web.

Per utilizzare IBM Systems Director Navigator per i5/OS, effettuare le operazioni riportate di seguito:

- 1. Accedere al seguente URL da un browser Web, dove *hostA* è il proprio nome System i: **http://hostA:2001**
- 2. Per visualizzare un elenco di attività i5/OS dalla console IBM Systems Director Navigator per i5/OS, espandere **Gestione i5/OS**. Ciascuna delle categorie di attività dispone di una pagina di benvenuto che contiene collegamenti alle attività più comuni.
- 3. Fare clic su **Visualizza tutte le attività** nella parte inferiore della pagina di benvenuto per visualizzare un elenco di tutte le attività disponibili all'interno di tale categoria.
- 4. Fare clic sull'attività che si desidera eseguire; nella console viene visualizzato un nuovo separatore.
- 5. Utilizzare i separatori per navigare nelle pagine aperte oppure per chiudere una pagina specifica. Se vengono aperte più di cinque pagine, è possibile scorrere per accedere ad altri separatori.

Il menu **Seleziona azione** contiene le seguenti azioni che è possibile eseguire:

#### **Chiudi pagina**

È possibile chiudere la pagina corrente.

#### **Aggiungi alle pagine iniziali**

È possibile aggiungere la pagina corrente all'elenco delle pagine automaticamente visualizzate quando si accede alla console.

#### **Gestisci pagine aperte**

È possibile chiudere una o più pagine aperte e passare ad una pagina.

È possibile gestire un numero elevato di pagine aperte in cui è possibile chiudere alcune pagine ed utilizzare le altre pagine aperte.

È possibile utilizzare **Pagine iniziali** per aggiungere o rimuovere le pagine dall'elenco delle pagine visualizzate ogni volta che si accede alla console. È possibile selezionare la pagina aperta come pagina predefinita. Per aprire una delle pagine di avvio, fare clic sul collegamento relativo a tale pagina nella colonna Nome pagina.

**Nota:** Se si desidera utilizzare il Wizard URL per creare collegamenti personalizzati alle attività System i Navigator, è possibile accedere alla home page di Attività System i Navigator sul Web disponibile nei release precedenti. È possibile fare clic su **Attività i5/OS** dalla pagina di benvenuto della console IBM Systems Director Navigator per i5/OS e selezionare **Attività System i Navigator sul Web**.

#### **Concetti correlati**

Operazioni di base del sistema Gestione lavoro Uso in rete Valori di sistema Gestione ora Gestione delle applicazioni Gestione database Pianificazione degli elenchi di autorizzazione Crittografia Rilevamento intrusione Prestazione IFS (Integrated file system) Condivisioni file Attività utente e gruppo Integrazione System i con BladeCenter e System x **Attività correlate** Gestione giornale **Informazioni correlate** Attività System i Navigator sul Web

**IBM** Director V5.20

## <span id="page-9-0"></span>**Informazioni correlate per IBM Systems Director Navigator per i5/OS**

Altre raccolte di argomenti dell'information center contengono informazioni relative alla raccolta di argomenti di IBM Systems Director Navigator per i5/OS. È possibile visualizzare o stampare qualsiasi file PDF.

### **Altre informazioni**

• Attività System i Navigator sul Web

#### **Riferimenti correlati**

"File PDF per IBM Systems Director [Navigator](#page-7-0) per i5/OS" a pagina 2

È possibile visualizzare e stampare un file PDF delle informazioni su IBM Systems Director Navigator per i5/OS.

# <span id="page-10-0"></span>**Appendice. Informazioni particolari**

Queste informazioni sono state sviluppate per prodotti e servizi offerti negli Stati Uniti.

IBM può non offrire i prodotti, i servizi o le funzioni presentati in questo documento in altri paesi. Consultare il proprio rappresentante locale IBM per informazioni sui prodotti ed i servizi attualmente disponibili nella propria zona. Qualsiasi riferimento ad un prodotto, programma o servizio IBM non implica o intende dichiarare che solo quel prodotto, programma o servizio IBM può essere utilizzato. Qualsiasi prodotto funzionalmente equivalente al prodotto, programma o servizio che non violi alcun diritto di proprietà intellettuale IBM può essere utilizzato. E' comunque responsabilità dell'utente valutare e verificare la possibilità di utilizzare altri prodotti, programmi o servizi non IBM.

IBM può avere applicazioni di brevetti o brevetti in corso relativi all'argomento descritto in questo documento. La fornitura di questa pubblicazione non garantisce la concessione di alcuna licenza su tali brevetti. E' possibile inoltrare per iscritto le richieste di licenza a:

IBM Director of Commercial Relations IBM Europe Schoenaicher Str. 220 D-7030 Boeblingen Deutschland

For license inquiries regarding double-byte (DBCS) information, contact the IBM Intellectual Property Department in your country or send inquiries, in writing, to:

IBM World Trade Asia Corporation Licensing 2-31 Roppongi 3-chome, Minato-ku Tokyo 106-0032, Japan

**Le disposizioni contenute nel seguente paragrafo non si applicano al Regno Unito o ad altri paesi nei quali tali disposizioni non siano congruenti con le leggi locali:** IBM FORNISCE QUESTA PUBBLICAZIONE "COSI' COM'E'" SENZA ALCUNA GARANZIA, ESPLICITA O IMPLICITA, IVI INCLUSE EVENTUALI GARANZIE DI COMMERCIABILITA' ED IDONEITA' AD UNO SCOPO PARTICOLARE. Alcuni stati non consentono la rinuncia ad alcune garanzie espresse o implicite in determinate transazioni, pertanto, la presente dichiarazione può non essere applicabile.

Queste informazioni potrebbero includere inesattezze tecniche o errori tipografici. Si effettuano periodicamente modifiche alle informazioni qui accluse; queste modifiche saranno inserite in nuove edizioni della pubblicazione. IBM si riserva di apportare senza preavviso e in qualsiasi momento miglioramenti e/o modifiche al/i prodotto/i e/o al/i programma/i descritto/i in questa pubblicazione.

Tutti i riferimenti ai siti web non IBM contenuti in queste informazioni sono forniti per consultazione; per essi IBM non fornisce alcuna approvazione. Le informazioni reperibili nei siti Web non sono parte integrante delle informazioni relative a questo prodotto IBM, pertanto il loro utilizzo ricade sotto la responsabilità dell'utente.

IBM può utilizzare o distribuire le informazioni fornite in qualsiasi modo ritenga appropriato senza obblighi verso l'utente.

I licenziatari di questo programma che desiderano avere informazioni allo scopo di abilitare: (i) lo scambio di informazioni tra i programmi creati indipendentemente e gli altri programmi (incluso il presente) e (ii) il reciproco utilizzo di informazioni che sono state scambiate, dovrebbero contattare:

#### IBM Corporation

<span id="page-11-0"></span>Software Interoperability Coordinator, Department YBWA 3605 Highway 52 N Rochester, MN 55901 U.S.A.

Tali informazioni possono essere disponibili, in base ad appropriate clausole e condizioni, includendo in alcuni casi, il pagamento di una tassa.

Il programma su licenza descritto in questa pubblicazione e tutto il relativo materiale disponibile viene | fornito da IBM nei termini dell'IBM Customer Agreement, IBM International Program License Agreement, | IBM License Agreement for Machine Code o qualsiasi altro accordo equivalente tra le parti. |

Qualsiasi dato sulle prestazioni qui contenuto è stato determinato in un ambiente controllato. Pertanto, i risultati ottenuti in altri ambienti operativi possono notevolmente variare. Alcune misurazioni possono essere state effettuate su sistemi del livello di sviluppo e non vi è alcuna garanzia che tali misurazioni resteranno invariate sui sistemi generalmente disponibili. Inoltre, è possibile che alcune misurazioni siano state calcolate tramite estrapolazione. I risultati effettivi possono variare. Gli utenti del presente documento dovranno verificare i dati applicabili per i propri ambienti specifici.

Le informazioni relative a prodotti non IBM sono ottenute dai fornitori di quei prodotti, dagli annunci pubblicati i da altre fonti disponibili al pubblico. IBM non ha testato quei prodotti e non può confermarne l'accuratezza della prestazione, la compatibilità o qualsiasi altro reclamo relativo ai prodotti non IBM. Le domande sulle capacità dei prodotti non IBM dovranno essere indirizzate ai fornitori di tali prodotti.

Tutte le specifiche relative alle direttive o intenti futuri di IBM sono soggette a modifiche o a revoche senza notifica e rappresentano soltanto scopi ed obiettivi.

Queste informazioni contengono esempi di dati e prospetti utilizzati in quotidiane operazioni aziendali. Per illustrarle nel modo più completo possibile, gli esempi includono i nomi di individui, società, marchi e prodotti. Questa pubblicazione contiene esempi di dati e prospetti utilizzati quotidianamente nelle operazioni aziendali. Pertanto, può contenere nomi di persone, società, marchi e prodotti. Questi nomi sono fittizi e qualsiasi riferimento a nomi e indirizzi utilizzati realmente da aziende è puramente casuale.

#### LICENZA DI COPYRIGHT:

Queste informazioni contengono programmi di applicazioni di esempio nella lingua di origine che illustrano tecniche di programmazione su diverse piattaforme operative. E' possibile copiare, modificare e distribuire questi programmi di esempio in qualsiasi formato senza pagare a IBM, allo scopo di sviluppare, utilizzare, commercializzare o distribuire i programmi dell'applicazione conformi all'interfaccia di programmazione dell'applicazione per la piattaforma operativa per cui i programmi di esempio vengono scritti. Questi esempi non sono stati interamente testati in tutte le condizioni. IBM non può quindi garantire l'affidabilità, la praticità o il funzionamento di questi programmi.

Ogni copia, parte di questi programmi di esempio o lavoro derivato, devono includere un avviso sul copyright, come ad esempio:

© (azienda) (anno). Le parti di questo codice provengono da IBM Corp. Sample Programs. © Copyright IBM Corp. \_immettere l'anno o gli anni\_. Tutti i diritti riservati.

Se si sta visualizzando una copia elettronica di queste informazioni, le fotografie e le illustrazioni a colori potrebbero non apparire.

### **Marchi**

I seguenti termini sono marchi di IBM Corporation negli Stati Uniti e/o negli altri paesi:

<span id="page-12-0"></span>corrente IBM System i

Adobe, il logo Adobe, PostScript ed il logo PostScript sono marchi di Adobe Systems Incorporated negli Stati Uniti e/o negli altri paesi. | |

Nomi di altre società, prodotti o servizi possono essere marchi di altre società. |

## **Termini e condizioni**

Le autorizzazioni per l'utilizzo di queste pubblicazioni vengono concesse in base alle seguenti disposizioni.

**Uso personale:** E' possibile riprodurre queste pubblicazioni per uso personale, non commerciale a condizione che vengano conservate tutte le indicazioni relative alla proprietà. Non è possibile distribuire, visualizzare o produrre lavori derivati di tali pubblicazioni o di qualsiasi loro parte senza chiaro consenso da parte di IBM.

**Uso commerciale:** E' possibile riprodurre, distribuire e visualizzare queste pubblicazioni unicamente all'interno del proprio gruppo aziendale a condizione che vengano conservate tutte le indicazioni relative alla proprietà. Non è possibile effettuare lavori derivati di queste pubblicazioni o riprodurre, distribuire o visualizzare queste pubblicazioni o qualsiasi loro parte al di fuori del proprio gruppo aziendale senza chiaro consenso da parte di IBM.

Fatto salvo quanto espressamente concesso in questa autorizzazione, non sono concesse altre autorizzazioni, licenze o diritti, espressi o impliciti, relativi alle pubblicazioni o a qualsiasi informazione, dato, software o altra proprietà intellettuale qui contenuta.

IBM si riserva il diritto di ritirare le autorizzazioni qui concesse qualora, a propria discrezione, l'utilizzo di queste pubblicazioni sia a danno dei propri interessi o, come determinato da IBM, qualora non siano rispettate in modo appropriato le suddette istruzioni.

Non è possibile scaricare, esportare o ri-esportare queste informazioni se non pienamente conformi con tutte le leggi e le norme applicabili, incluse le leggi e le norme di esportazione degli Stati Uniti.

IBM NON RILASCIA ALCUNA GARANZIA RELATIVAMENTE AL CONTENUTO DI QUESTE PUBBLICAZIONI. LE PUBBLICAZIONI SONO FORNITE ″COSI' COME SONO″, SENZA ALCUN TIPO DI GARANZIA, ESPRESSA O IMPLICITA, INCLUSE, A TITOLO ESEMPLIFICATIVO, GARANZIE IMPLICITE DI COMMERCIABILITÀ ED IDONEITÀ PER UNO SCOPO PARTICOLARE.

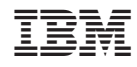

Stampato in Italia